## **ACCESO A LAS BOLETAS DE CALIFICACIONES DE LOS ESTUDIANTES**

- 1. Inicie session en su cuenta del portal para padres.
- 2. Seleccione la pestaña "informes" debajo del nombre de su estudiante.

3. Haga clic en el enlace "Boleta de calificaciones" para ver la boleta de calificaciones de ese estudiante. Tendrá la opción de descargar o imprimir desde aquí.

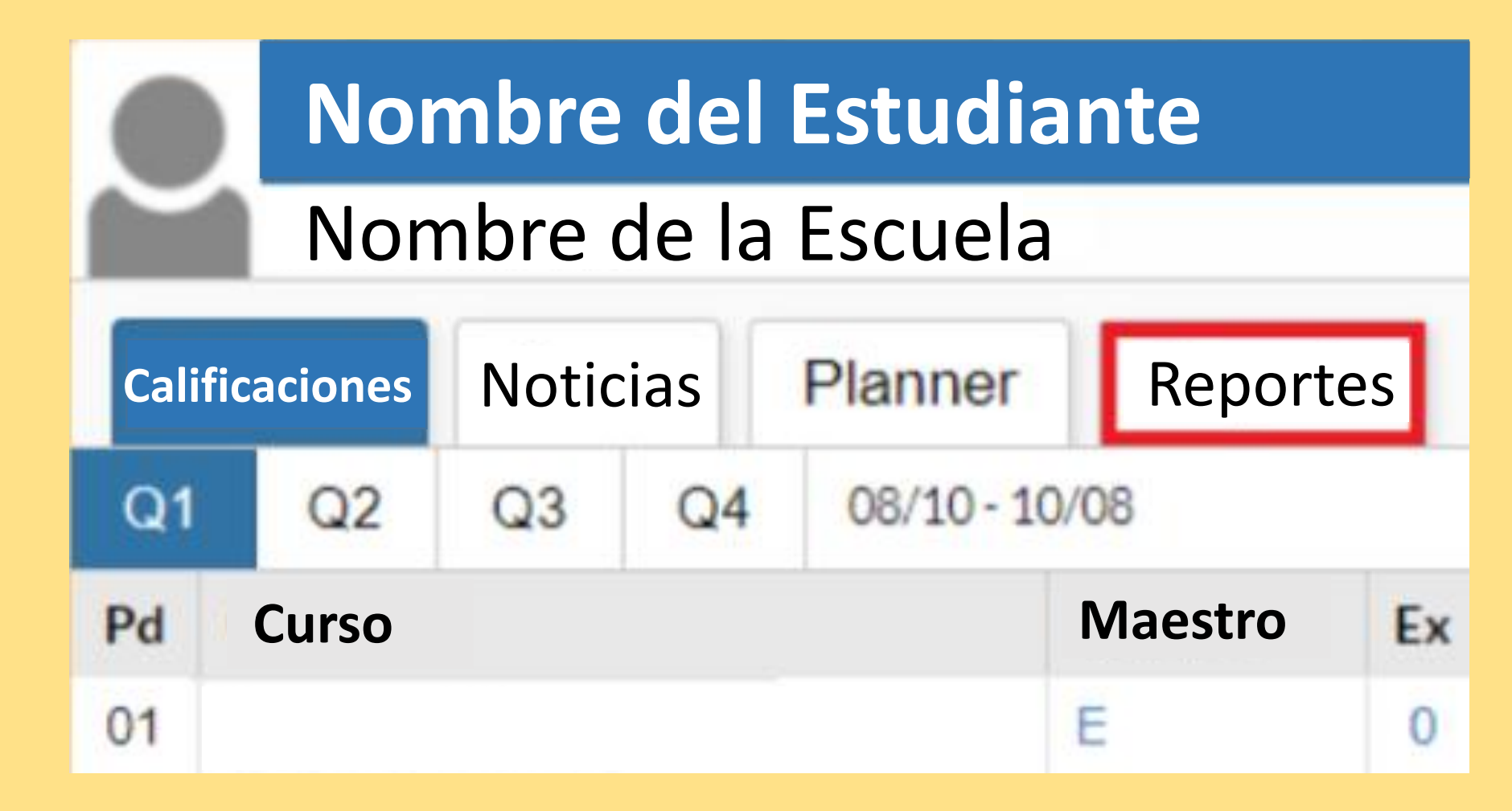

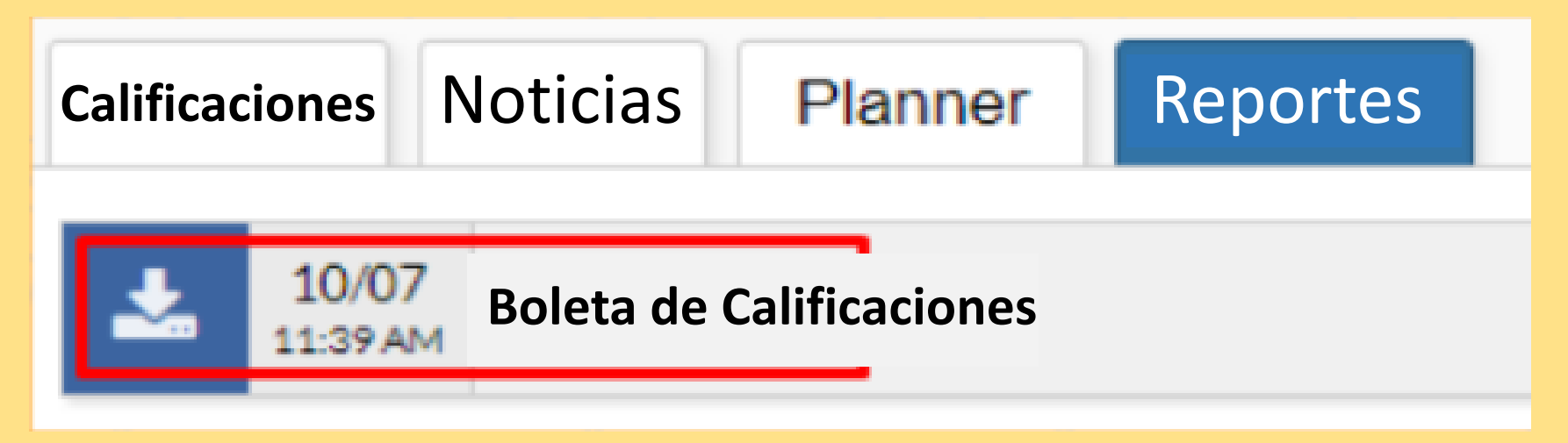

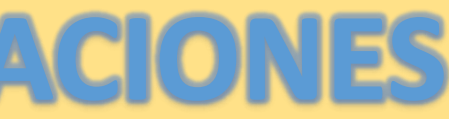